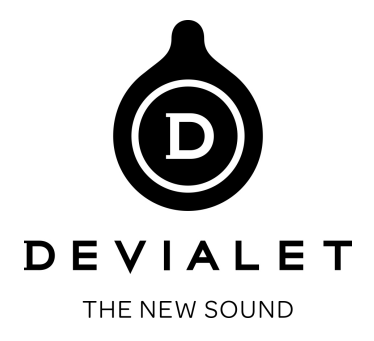

The **Bi-directional USB** is a new exclusive feature of your Devialet that allows you to digitalize any formats from any sources (LP's, Tuner etc.) through your Devialet. Please, find bellow the process to follow on PC or MAC.

#### **On your Devialet**

First, upgrade your Devialet with the new firmware 7.1.1 To proceed, download the new firmware file on your SD Card, reinsert the SD card in your Devialet and press the front button of your unit for 5 sec (RESTART).

The upgrade will start automatically. For further details on this process, please find a tutorial video on this address :<https://help.devialet.com/entries/27693491-Firmware-7-0-tutorial-video>

Then, connect any source you want using digital or analog inputs and play music.

### **On your computer (MAC or PC)**

Download Audacity free application then :

# **Recording on a PC**

-> Press the **right button** on the speakers icon

-> Select '**Recording devices**' on the scrolling list

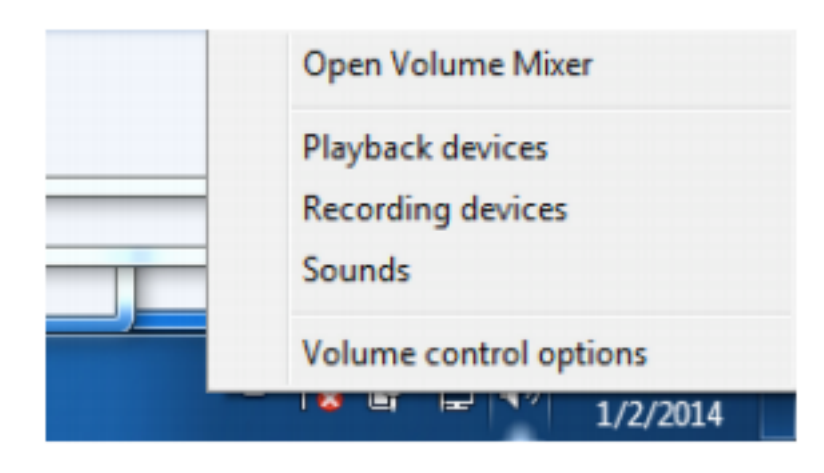

-> Press the **right button** on the **Devialet USB input** and then on '**Property**'

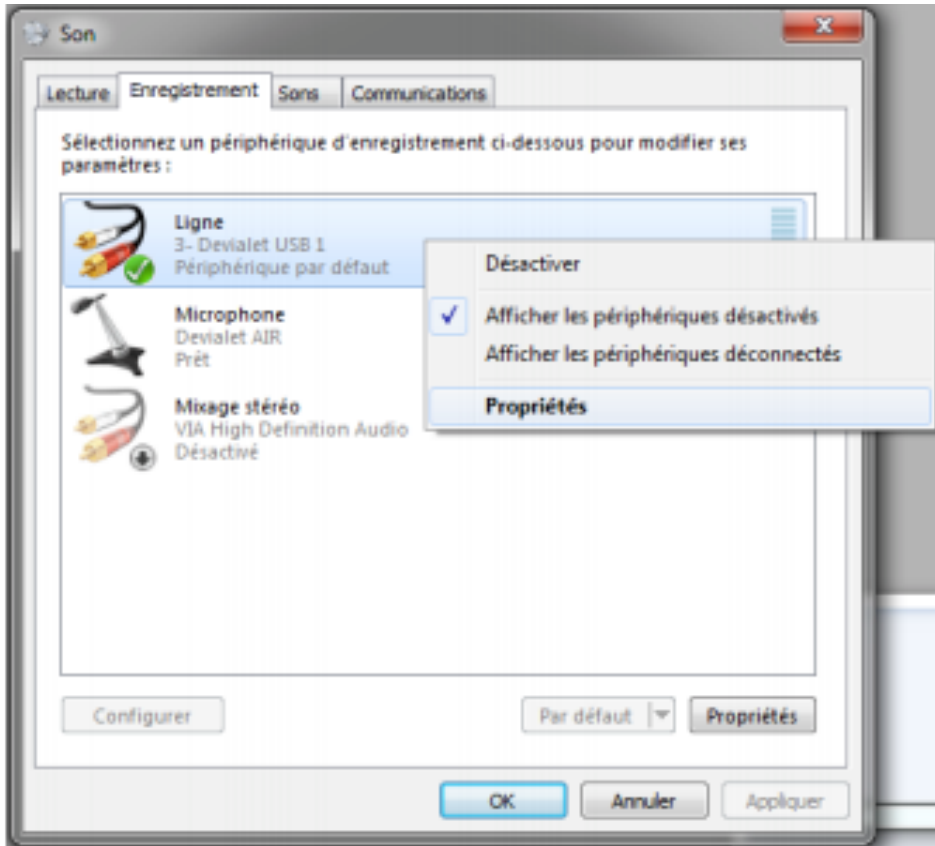

-> Last tab: Advanced - select the desired **sampling frequency**: **96 kHz** to rip an analog input

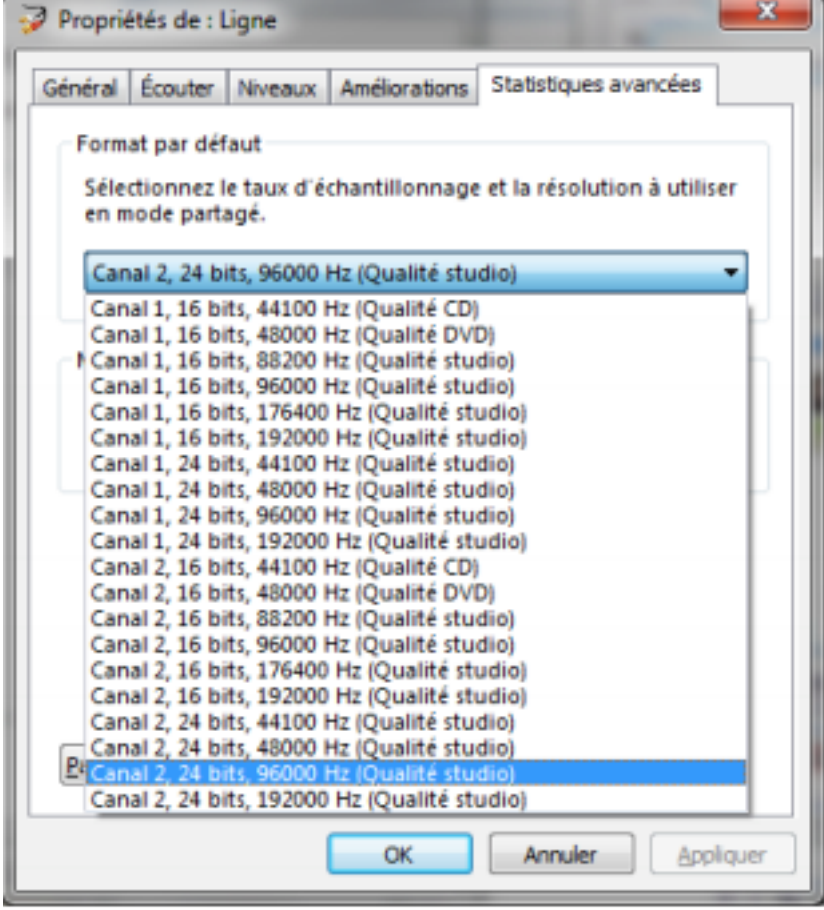

-> Apply and press '**Ok**',

-> Open Audacity

-> Select **Devialet USB**, on the micro side

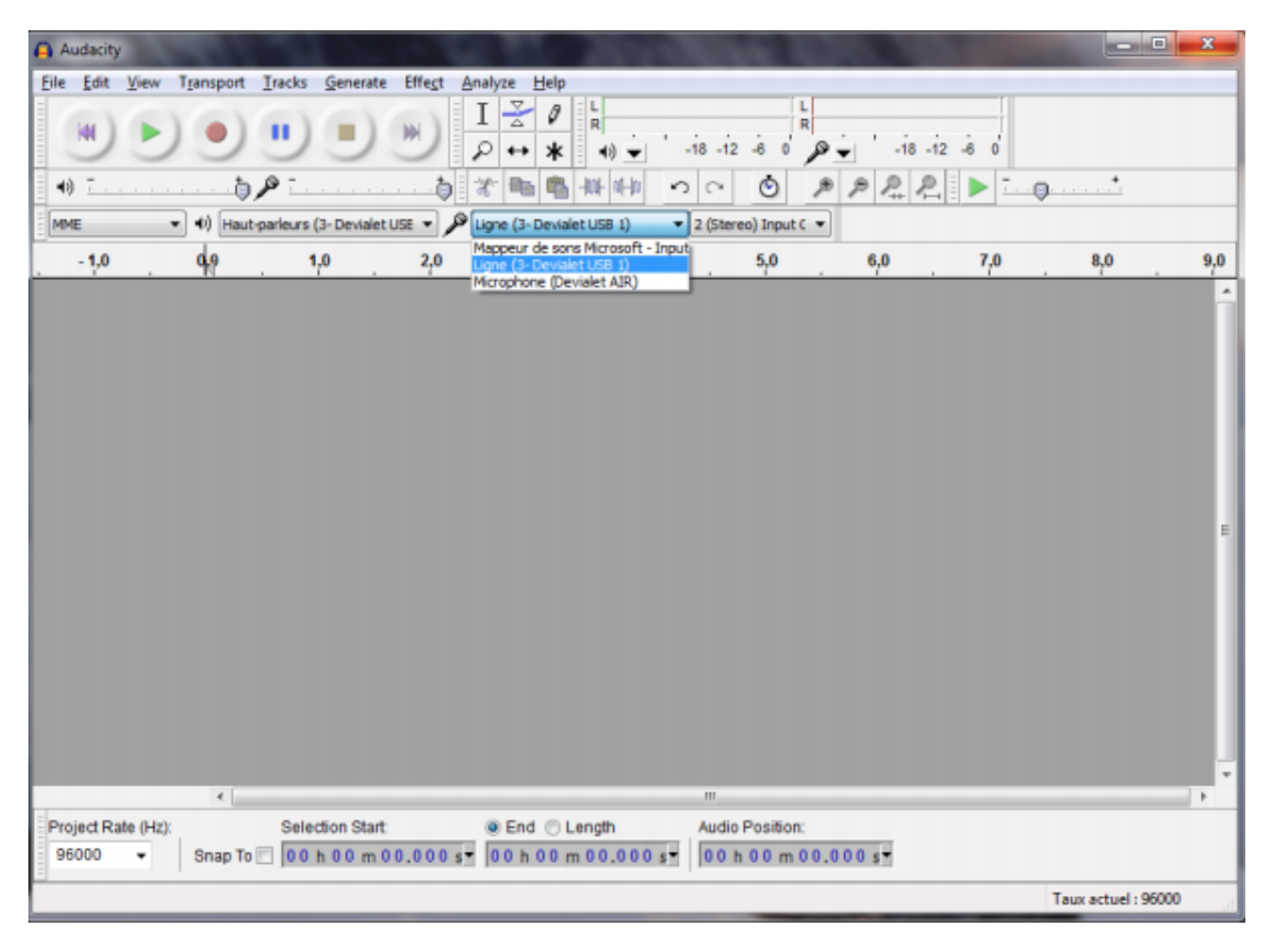

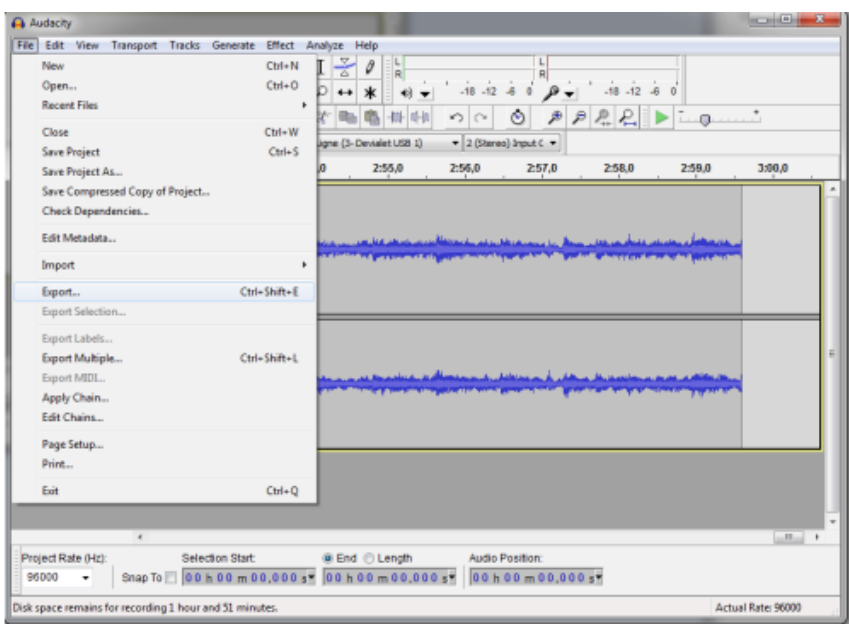

-> Make sure the **project** and the **USB input** have the **same sample rate**,

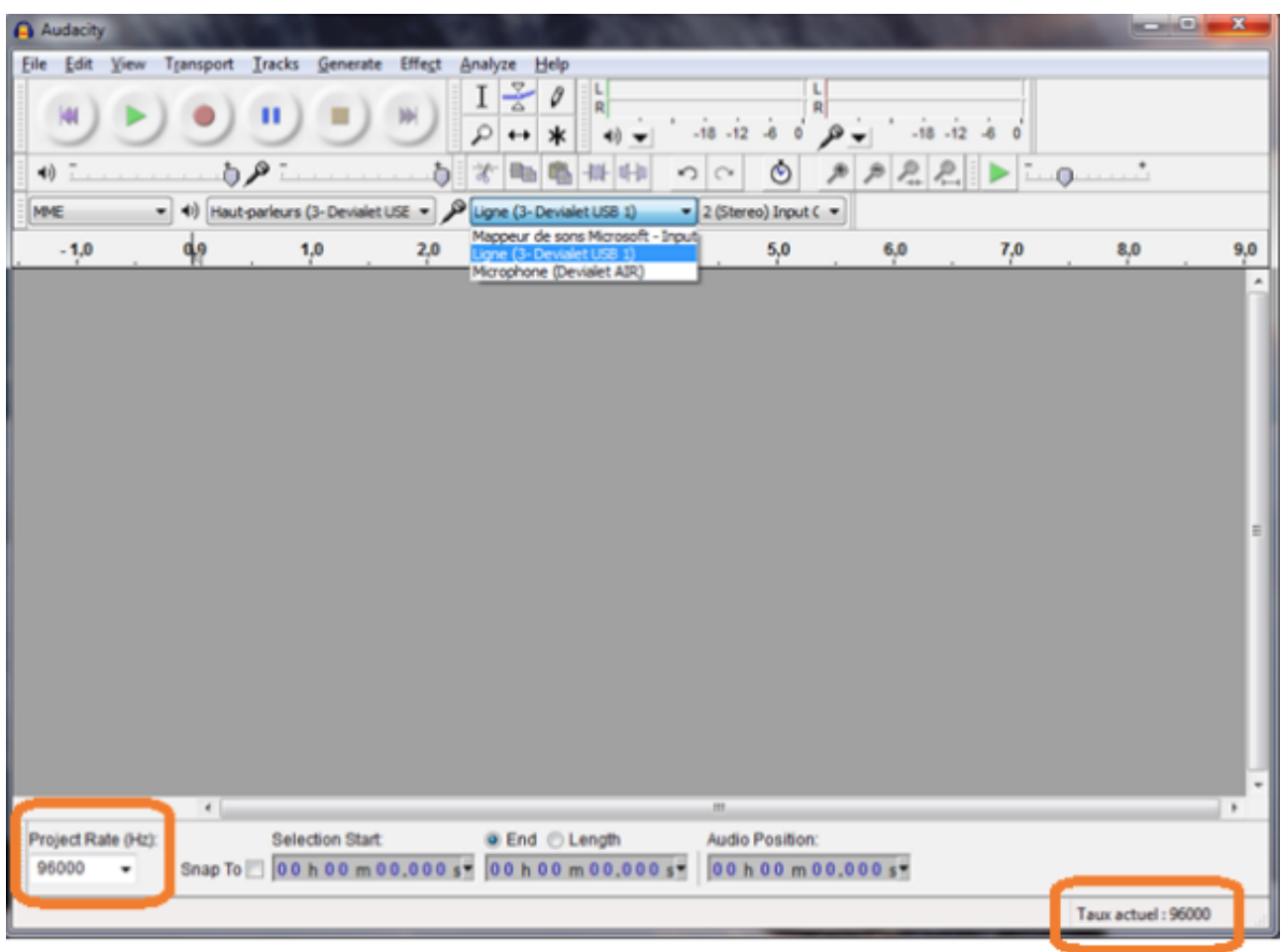

-> Select the **sound source** on your Devialet and press on '**Record**'

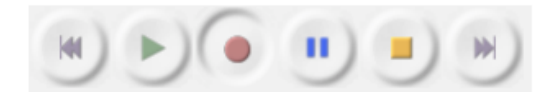

-> To save, go on '**file**' then '**export**',

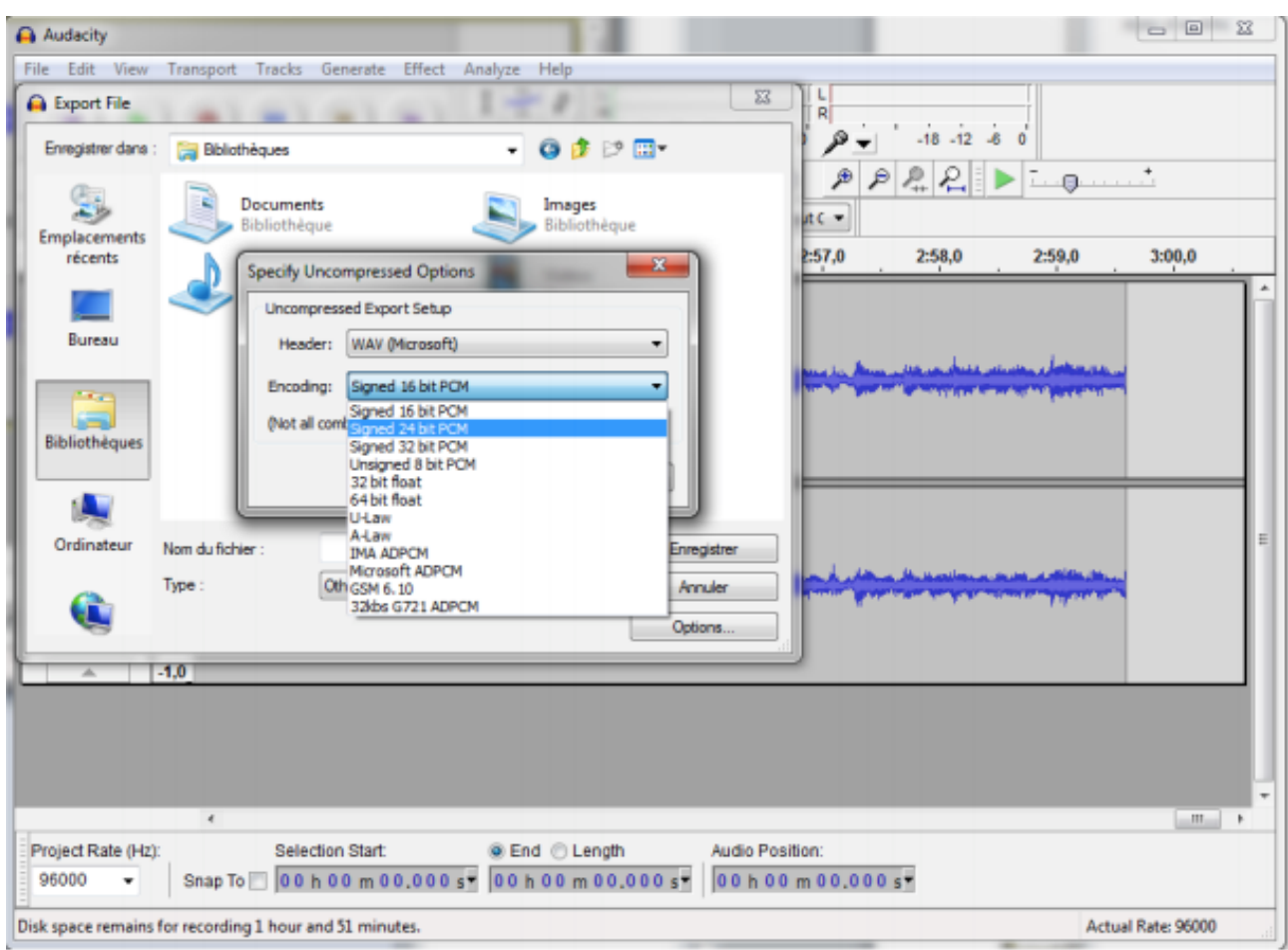

You can select the **file format** by clicking on '**Options**'

## **Recording on a Mac**

-> Switch on and select **the source** you wish to register on the Devialet

-> Select the **sample rate** of the USB input **before opening Audacity**

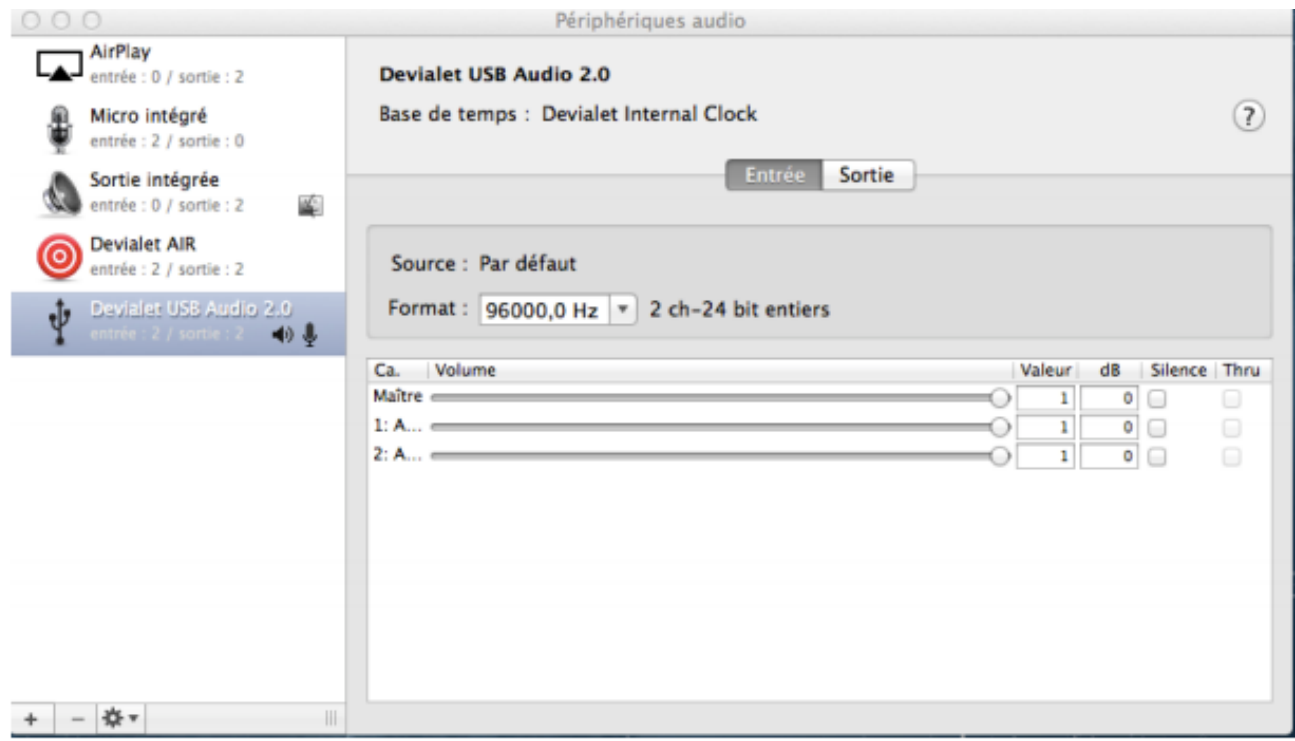

#### -> **Open Audacity**,

-> Choose the Devialet **USB Audio 2.0 input**

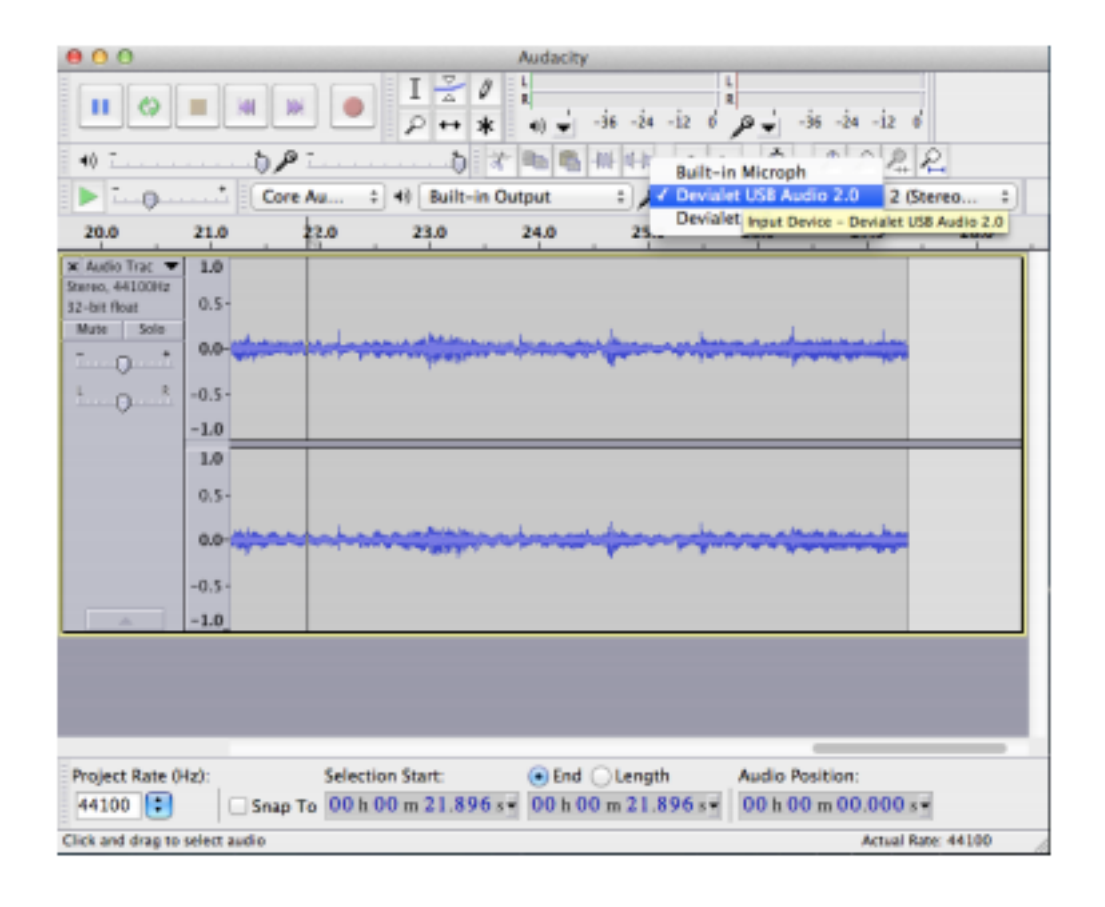

-> Select the **sample rate** of the project,

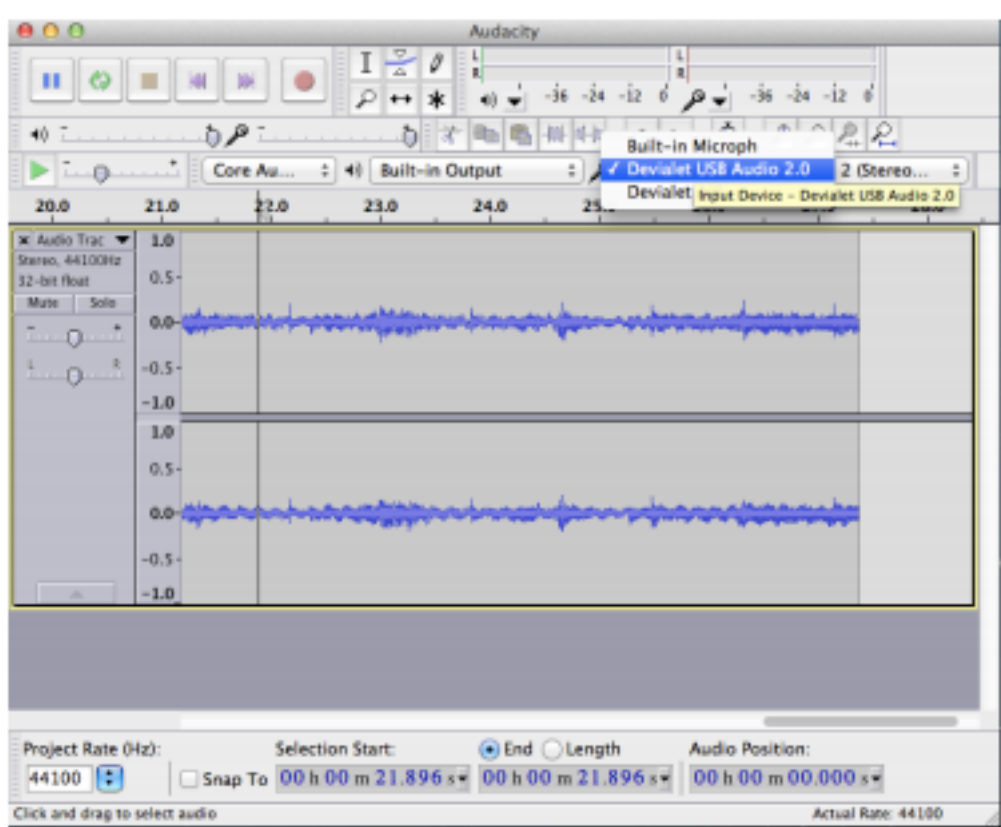

## -> Click on '**Record**'

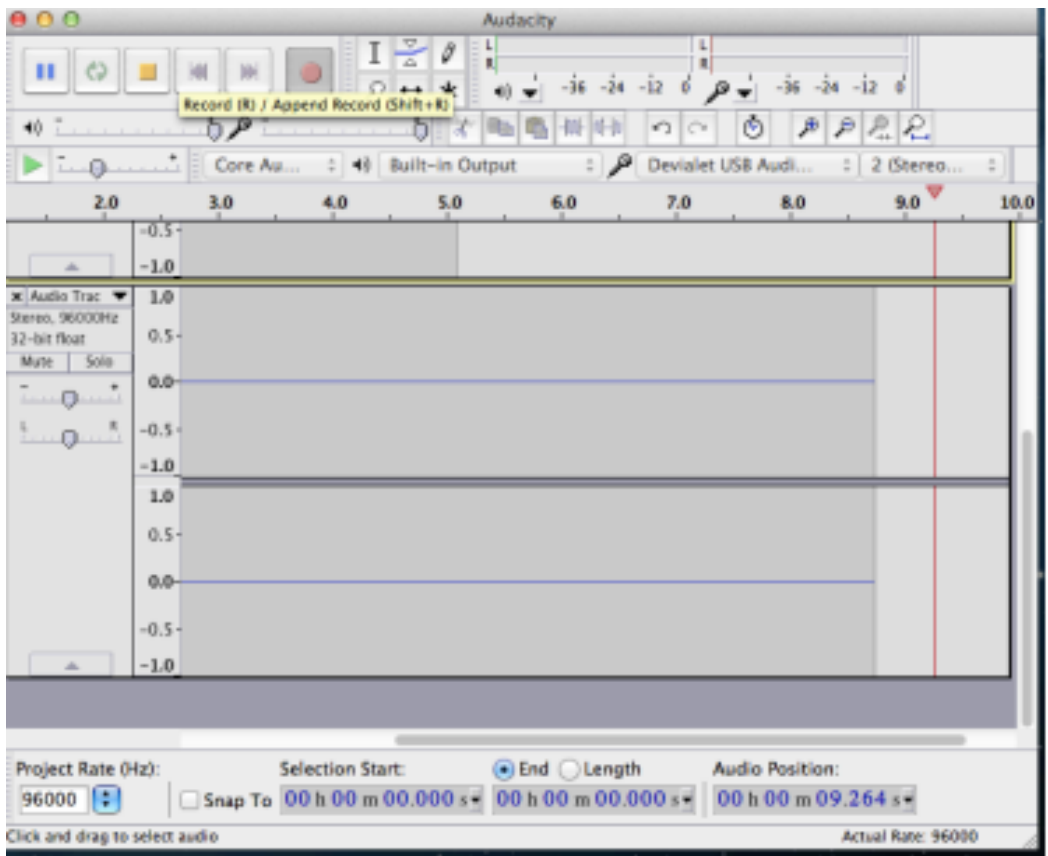

-> At the end of the registration, don't forget to **save your audio file**,

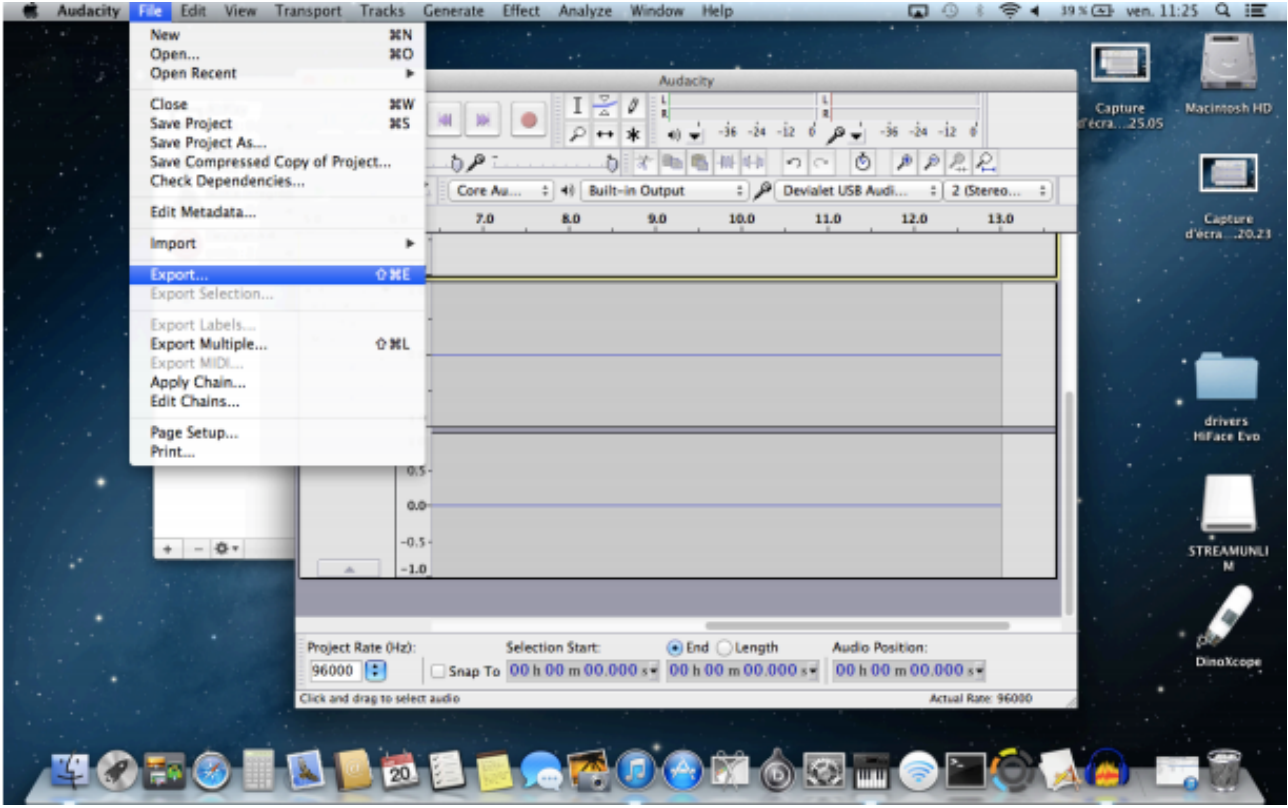

-> And to **register it** in your desired format,

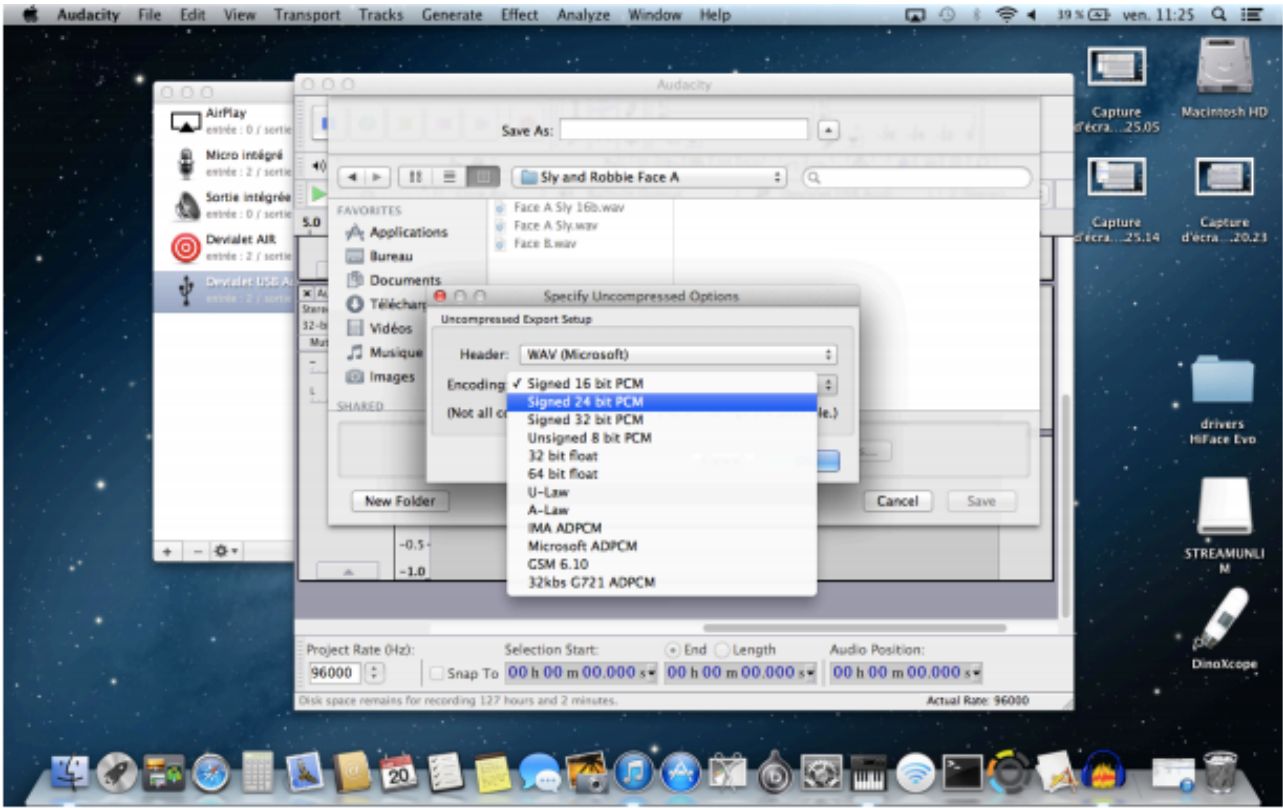

[For any further question, please, feel free to contact us on this page : https://help.devialet.com/](https://help.devialet.com/anonymous_requests/new) anonymous\_requests/new

Thank you.